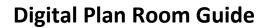

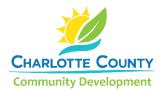

The Charlotte County Community Development Department partnered with ePermitHub to launch the Digital Plan Room. It is a new electronic document review solution that is seamlessly integrated into the <u>Citizen Access Portal</u>, the county's online permits portal. This solution introduces many new features to optimize the plan review process.

## What is the Digital Plan Room?

The Digital Plan Room includes:

- ✓ Strong digital signatory assurance.
- ✓ Simple file uploads and automated versioning at the sheet level.
- ✓ Collaborative issue/condition communication for plan review comments.
- ✓ Seamless user experience within the Citizen Access Portal.
- ✓ Immediate digital signature validation checks upon upload.

Other highlights include:

- Clients will now receive instant feedback when uploading their documentation whether their documents and plans meet digital signature guidelines.
- ✓ Interactive access to review color coded comment mark-ups (by discipline), issues, and conditions from within the Citizen Access Portal.
- ✓ Submission of any corrections will only require revised sheets to be submitted.
- ✓ Submission of revisions and amendments will only require affected sheets to be submitted.

## **Uploading Documents for an Initial Submission**

The Digital Plan Room begins when a registered user of the Citizen Access Portal completes the application process and pays for a permit.

For permit records requiring a plan submission, the Electronic Documents page in the Citizen Access

Portal has been replaced with a Document Acknowledgement section. Plans and supporting documents will now be uploaded after payment has been submitted.

Please check the box acknowledging that plans and all supporting documents will be uploaded after payment and click on "Continue Application".

Review the application and pay the permit fee.

*Tip! The Digital Plan Room is designed to function using Chrome. Some features may not work properly using Internet Explorer.*  PLAN ROOM ACKNOWLEDGEMENT

\*I acknowledge that I will upload plans, supporting documentation, and attachments after paying for my application.:

**Continue Application »** 

# **Uploading and Validating Files**

1. Upon successful payment, the Receipt/Record Issuance page will display. Click on "Upload Plans and Documents" to upload your plans and supporting documents.

|                                                                             | uccessfully submitted.<br>it has been approved and you can begin work<br>I retain a copy for your records.          |
|-----------------------------------------------------------------------------|----------------------------------------------------------------------------------------------------|
| Thank you for using our online services.<br>Your Permit Number is 202001000 | 20                                                                                                    |
| Tour Permit Number is 202001000                                             |                                                                                                    |
| You will need this number to check the post it in the work area.            | status of your application or to schedule/check results of inspections. Please print a copy of your application and |
| Print/View Record                                                           | Print/View Receipt                                                                                                  |
| To upload your digital plans, specific                                      | ations, or other supporting documents for review, please click below:                                               |
| Upload Plans and Documents                                                  |                                                                                                    |

2. Enter a description of the entire package in the Description text box and click "Continue".

| Digital Plan Roor<br>Record: 2020010 |         |                   |        |                    |               |          | Need help |
|--------------------------------------|---------|-------------------|--------|--------------------|---------------|----------|-----------|
| Record Details                       | Summary | Uploads           | Issues | Conditions         | Approved Plan | S        |           |
| 1 Information                        |         | 2 File Processing |        | 3 Sheet Versioning |               | 4 Review |           |
| Step 1: Informa                      | ation   |                   |        |                    |               |          |           |

Review packages are a set of plans and documents submitted for a review cycle.

| General                                                                           |  |
|-----------------------------------------------------------------------------------|--|
| Review Plan Cycle # 1                                                             |  |
| Description: ⑦<br>Enter a description of the plans or documents you are uploading |  |
| Continue                                                                          |  |

3. Drag and drop files or browse to add your files. Select the document type and enter a brief description of the file. Click on Upload and Validate.

*Note: Correct document type selection is critical for a successful submission. See "Electronic Submittal Requirements Checklist" for details.* 

#### Step 2: Add & Process Files

Browse or drag and drop the desired files to upload. Once all files are added, the Upload and Validate button is displayed. Click on it to validate the files and add them to your review package. When all of the desired files are uploaded and validated, click the Process Files button to prepare your files for review.

|                                        | 1                             |           |                  |   |
|----------------------------------------|-------------------------------|-----------|------------------|---|
|                                        | Drag and dr                   |           | äles here        |   |
|                                        | -                             | opi<br>or | lies liele       |   |
|                                        | Bro                           | wse       |                  |   |
| HL NOA - Product Approval.pdf          | Building Plans                | •         | Product Approval |   |
| HL LOT 61-Building Plans.pdf           | Building Plans                | •         | Building Plans   |   |
| HL LOT 61-ECalcs.pdf                   | Building Plans                | •         | Description      | 2 |
| HL LOT 61-Sewer Disposal & Water Affid | Affidavit - No Cnty or Pub Ut | il 🔻      | Description      | 3 |
| HL LOT 61-SP ES.pdf                    | Building Plans                | •         | Description      |   |

4. If there is an error after uploading the file, please review the error message. A message will appear at the top of the screen and additional information can be found by hovering over the blue "?"

| $\otimes$ | <b>An error has occurred.</b><br>One or more files have been rejected. You cannot continue with the review package if there are rejected files.<br>Please delete all rejected files and upload them again when the problems are resolved. Once the status of all<br>the files is not rejected, you can continue with the preparation of your review package. |
|-----------|----------------------------------------------------------------------------------------------------|
|           | HL NOA - Product Approval.pdf was rejected. File is not signed.<br>HL LOT 61-ECalcs.pdf was rejected. File is not signed.<br>HL LOT 61-Sewer Disposal & Water Affidavit.pdf was rejected. File is not signed.                                                                                                    |

5. Additional details can be found by hovering over the "X" next to the recycle bin icon.

| Files                                             |                     |                                    |           |             |                        |            |   |
|---------------------------------------------------|---------------------|------------------------------------|-----------|-------------|------------------------|------------|---|
| Name                                              | Description         | Туре                               | Status    | Uploaded By | Uploaded<br>Date       | Signature  |   |
| HL NOA - Product Approval.pdf                     | Product<br>Approval | Building Plans                     | REJECTED  | Tina Jones  | 1/28/2020              |            | 圓 |
| HL LOT 61-Building Plans.pdf                      | Building Plans      | Building Plans                     | VALIDATED | Tina Jones  | 1/28/2020              | $\bigcirc$ | 圓 |
| HL LOT 61-ECalcs.pdf                              |                     | Building Plans                     | REJECTED  | Tina Jones  | Document is not signed | ed 🚺       | 匬 |
| HL LOT 61-Sewer Disposal & Water<br>Affidavit.pdf |                     | Affidavit - No Cnty or Pub<br>Util | REJECTED  | Tina Jones  | 1/28/2020              | 0          | 圓 |
| HL LOT 61-SP ES.pdf                               |                     | Building Plans                     | VALIDATED | Tina Jones  | 1/28/2020              | $\oslash$  | Û |

6. To re-upload the file once the error has been resolved, remove the file containing the error by clicking on the recycle bin.

| Description         | Туре                               | Status                                                                                                    | Uploaded By                                                                                                    | Uploaded<br>Date                                                                                                    | Signature                                                                                                    |                                                                                                    |
|---------------------|------------------------------------|----------------------------------------------------------------------------------------------------|----------------------------------------------------------------------------------------------------|----------------------------------------------------------------------------------------------------|----------------------------------------------------------------------------------------------------|----------------------------------------------------------------------------------------------------|
| Product<br>Approval | Building Plans                     | REJECTED                                                                                                    | Tina Jones                                                                                                    | 1/28/2020                                                                                                    |                                                                                                    | 匬                                                                                                    |
| Building Plans      | Building Plans                     | VALIDATED                                                                                                    | Tina Jones                                                                                                    | 1/28/2020                                                                                                    | $\oslash$                                                                                                    | Ŵ                                                                                                    |
|                     | Building Plans                     | REJECTED                                                                                                    | Tina Jones                                                                                                    | 1/28/2020                                                                                                    |                                                                                                    | Ŵ                                                                                                    |
|                     | Affidavit - No Cnty or Pub<br>Util | REJECTED                                                                                                    | Tina Jones                                                                                                    | 1/28/2020                                                                                                    | 0                                                                                                    | 匬                                                                                                    |
|                     | Building Plans                     | VALIDATED                                                                                                    | Tina Jones                                                                                                    | 1/28/2020                                                                                                    | $\oslash$                                                                                                    | 圓                                                                                                    |
|                     | Product<br>Approval                | Product<br>Approval Building Plans   Building Plans Building Plans   Building Plans Building Plans   Affidavit - No Cnty or Pub<br>Util Duilding Plans | Product<br>Approval Building Plans REJECTED   Building Plans Building Plans VALIDATED   Building Plans Building Plans REJECTED   Affidavit - No Cnty or Pub<br>Util REJECTED | Product<br>Approval Building Plans REJECTED Tina Jones   Building Plans VALIDATED Tina Jones   Building Plans REJECTED Tina Jones   Affidavit - No Cnty or Pub<br>Util REJECTED Tina Jones | Description Type Status Uploaded By Date   Product<br>Approval Building Plans REJECTED Tina Jones 1/28/2020   Building Plans VALIDATED Tina Jones 1/28/2020   Building Plans REJECTED Tina Jones 1/28/2020   Affidavit - No Cnty or Pub<br>Util REJECTED Tina Jones 1/28/2020 | Description Type Status Optoaded By Date Signature   Product<br>Approval Building Plans REJECTED Tina Jones 1/28/2020 ()   Building Plans VALIDATED Tina Jones 1/28/2020 ()   Building Plans REJECTED Tina Jones 1/28/2020 ()   Affidavit - No Cnty or Pub<br>Util REJECTED Tina Jones 1/28/2020 () |

 After removing the rejected files, repeat step 3 to add the corrected and/or additional files to your review package. When all the desired files are uploaded and successfully validated, click the Process Files button to prepare your files for review.

| Files                        |                       |                        |           |             |                  |           |   |
|------------------------------|-----------------------|------------------------|-----------|-------------|------------------|-----------|---|
| Name                         | Description           | Туре                   | Status    | Uploaded By | Uploaded<br>Date | Signature |   |
| HL LOT 61-Building Plans.pdf | <b>Building Plans</b> | Building Plans         | VALIDATED | Tina Jones  | 1/28/2020        | $\oslash$ | 前 |
| HL LOT 61-SP ES.pdf          |                       | Building Plans         | VALIDATED | Tina Jones  | 1/28/2020        | $\oslash$ | 圃 |
| Lot 794 - NOC.pdf            |                       | Notice of Commencement | VALIDATED | Tina Jones  | 1/28/2020        |           | 匬 |
| Lot 794 - Sub List.pdf       |                       | Authorized Agent       | VALIDATED | Tina Jones  | 1/28/2020        |           | 匬 |

Note: Do not combine plans and documents of various types into a single PDF document.

### **File Processing**

 The Process files step could take time to complete. The system is separating the plan sheets and optimizing them for review. It is not necessary to wait for the files to finish processing. You can close the screen and come back to it once the processing is complete. You will receive an email with a link alerting you that the processing step has been completed.

Note: Your plans have not yet been submitted. Continue to the next step to complete and submit your plans

| File processing                                                                                                    | ×  |
|----------------------------------------------------------------------------------------------------|----|
| Your files are currently being processed into individual sheets and prepared for web access. This process can take severa<br>minutes to complete. You can navigate away from this page and return if desired.<br>We will notify you via <i>email</i> when the process is completed and provide a link for you to return and complete the | al |
| remaining steps to finalize your review package.                                                                                                    |    |

2. If you choose to wait for the processing to finish, the file processing screen will close once completed. Click on "Continue" to start the Sheet Verification step.

| SUBSHEET.pdf Subcontractor<br>Worksheet PROCESSED Tina Jones 2/4/2020   NOC.pdf Notice of<br>Commencement PROCESSED Tina Jones 2/4/2020   SAFETY ACT.pdf Pool Safety Act Affidavit PROCESSED Tina Jones 2/4/2020 |   |
|----------------------------------------------------------------------------------------------------|---|
| NOC.pdf Commencement PROCESSED Tina Jones 2/4/2020                                                                                                    | Ŵ |
| SAFETY ACT add                                                                                                    | Ŵ |
| Processed This Johes 2/4/2020                                                                                                    | 匬 |
| CONSTRUCTION PLANS - STRUCTURAL AND Building Plans PROCESSED Tina Jones 2/4/2020                                                                                                    | 匬 |

# **Sheet Verification**

- 1. If you opted to receive an email instead of waiting, the link will take you directly to the Sheet Verification page.
- 2. Review the sheet numbers assigned to each sheet within the plan set.
- 3. Correct any mislabeled sheets by typing in the sheet label field.
- 4. You may choose to "Save and resume later" if necessary.
- 5. Once complete, click on "Continue" and "Finish" to complete the upload.

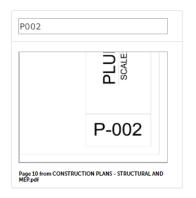

| Continue |
|----------|
|----------|

Save and resume later

6. When the package is processed, you will receive a confirmation screen and an email. If you do not receive the email, please check your spam folder.

## Viewing and Responding to Issues

Issues are code-related concerns that must be addressed by correcting the appropriate drawings (Revise and Resubmit comments). Please note that Issues will not be viewable until the cycle is completed with all the required reviews done. Upon completion of the cycle, you will receive an email alerting you of the plan review status.

To view the Issues on the plan, please click on the link provided in the corrections required email or follow the steps below:

- 1. Login to your <u>Citizen Access Portal</u> account.
- 2. Go to "Search for Permits/Records" and select your permit number.
- 3. Click on the Plan Room and select the Issues tab. The comprehensive list of issues identified will be listed. Click on an individual issue to view the specific items.
- 4. Click on the "Filter" box on the the right side and a drop-down list will display with the filter options for both Status and Discipline. You can select more than one option for each drop-down.

| Record Details                                                                                                    | Summary | Uploads | Issues | Conditions  | Approved Pla | ans          |            |  |  |
|----------------------------------------------------------------------------------------------------|---------|---------|--------|-------------|--------------|--------------|------------|--|--|
| Below you will see a comprehensive list of issues for this project. This list can be filtered to focus on a desired discipline or status. You can click on an open issue to view associated mark-ups and respond before uploading new plans. Please note that all open issues will require a brief response prior to uploading a revised plan set. |         |         |        |             |              |              |            |  |  |
| Issues E Filter -                                                                                                    |         |         |        |             |              |              |            |  |  |
| Discipline                                                                                                    | Title   |         | Status | Attached To | Created By   | Last Updated | Updated By |  |  |

5. Click on the individual issues to view the Issue and respond with the correct action.

| Digital Plan Roor<br>Record: 2019123                        |                     |                  |                     |              |
|-------------------------------------------------------------|---------------------|------------------|---------------------|--------------|
| Record Details                                              | Summary             | Uploads          | Issues              | Cc           |
| Below you will see a co<br>associated mark-ups ar<br>ISSUES | d respond before up |                  | ase note that all o | pen issues w |
| Discipline                                                  | Title               |                  | Status              | Attached     |
| BUILDING                                                    | Parameters          | are Different    | IN REVIEW           | S1           |
| HEALTH DEPT                                                 | Septic Perm         | it Needed        | ACCEPTED            | S1           |
| TREE                                                        | Completed           | Site Plan Needed | ACCEPTED            |              |
| BUILDING                                                    | Old code re         | ference          | IN REVIEW           |              |
| ZONING                                                      | Need tree p         | aperwork         | ANSWERED            |              |
| NATURAL RESOURC                                             | S Need Sea Tu       | Irtle Paperwork  | ANSWERED            | S21          |
| BUILDING                                                    | New Issue w         | vith Building    | OPEN                |              |
| TREE                                                        | Need new tr         | ree permit       | OPEN                | S1           |

6. The plan sheet will open with the mark-up and issue displayed. Click on the magnifying glass to automatically zoom into the markup.

| S1 V2 - 20191230784                                              |                    | S1 V2 -                            | 20191230784             |                                                                                                    |
|------------------------------------------------------------------|--------------------|------------------------------------|-------------------------|----------------------------------------------------------------------------------------------------|
| ISSUE                                                            | :                  | ISSUE                              | <                       |                                                                                                    |
| ▲ All Issues                                                     |                    | All issues                         |                         |                                                                                                    |
| Need new tree permit                                             | L I                | Need new tree per                  | rmit Q                  |                                                                                                    |
| TREE<br>Created by: Tina Jones on 2/5/2020, 9:54:29 AM           |                    | Created by: Tina Jones             | on 2/5/2020, 9:54:29 AM | 1000                                                                                                    |
| Description:                                                     |                    | Description:                       |                         |                                                                                                    |
| OPEN<br>Applicants Response:                                     | Del FUES AT B'     | OPEN                               |                         | Libro Tan Congression Congression Congress |
| ruppicants response.                                             | North State        | Applicants Response                | :<br>⁄⁄                 | PATER AND AND AND AND AND AND AND AND AND AND                                                                                                    |
| Tina Jones 2/5/2020, 9:54:43 AM<br>Changed issue to OPEN status. | ENERUAL<br>NTA 200 | Tina Jones<br>Changed issue to OPE | 2/5/2020, 9:54:43 AM    | AND AND ADDRESS AND ADDRESS AN |

- 7. To respond to the mark-up, click on the "Applicants Response" text box.
- 8. Provide a detailed description explaining what corrective measures were taken to resolve the issue.
- 9. To return to the Plan Room issues list, click on the "X" at the top-right of the plan sheet.

## Printing or Saving the Issues List

To save the Issues list in order for email or printing:

1. Click on the Issues tab, then click the printer icon.

|            | hensive list of issues for this project.<br>pond before uploading new plans. Pl |           |             |                  |                        |            |
|------------|---------------------------------------------------------------------------------|-----------|-------------|------------------|------------------------|------------|
| lssues     |                                                                                 |           |             |                  |                        | 🔒 Filter 🔹 |
| Discipline | Title                                                                           | Status    | Attached To | Created By       | Last Updated           | Updated By |
| BUILDING   | Parameters are Different                                                        | IN REVIEW | S1          | Michelle Oquendo | 12/31/2019, 2:48:58 PM | Tina Jones |

2. The Issues list will open and can then be printed or saved for distribution to anyone not having direct access to the Issues on the record.

| Job Ad     | dress: 231 | 20191230784<br>93 MCCANDLESS AVE PORT CHARLOTTE, FL 33980<br>FEST CASE #ACA_0 (Third Test)                                                                                           |             |                     | ₽                  |
|------------|------------|----------------------------------------------------------------------------------------------------|-------------|---------------------|--------------------|
| Discipline | Status     | Denils                                                                                                    | Attached To | Created By          | Last Updated<br>By |
|            |            | Parameters are Different                                                                                                    |             |                     |                    |
| Building   | In Review  | The Design Parameters noted on indicate a Design Wind Speed of 150 mph. Other documents, including the Data Summary Sheet and Truss Drawings indicate a Design Wind Speed of 160 mph | S1          | Michelle<br>Oquendo | Tina Jones         |
|            |            | Last comment from reviewer: Please send info above.                                                                                                    |             |                     |                    |
|            |            |                                                                                                    |             |                     |                    |

| A | pplicants I         | Response:                               |   |
|---|---------------------|-----------------------------------------|---|
|   | Please b<br>respons | e as detailed as possible in your<br>e. |   |
|   | Save                | Cancel                                  |   |
|   | •                   |                                         | ł |

OPEN

# **Uploading Corrected Sheets**

You will **not** be able to upload corrected sheets **until you have responded to all Issues**. The status will show "Answered" once the response has been completed. If your issue resolution only requires a comment, please add the comment to the issue response and re-upload the impacted sheet.

| Digital Plan<br>Record: 202 | ı Room<br>200200048        |                         |                        |                      |                      | (                                                                    | 🕐 Need help |
|-----------------------------|----------------------------|-------------------------|------------------------|----------------------|----------------------|----------------------------------------------------------------------|-------------|
| Record Deta                 | ails Summary               | Uploads                 | Issues                 | Condition            | ns Approve           | ed Plans                                                             |             |
|                             |                            |                         |                        |                      |                      | status. You can click on an oper<br>prior to uploading a revised pla |             |
| sociated mark               | -ups and respond before up |                         | ease note that all ope | en issues will requi | ire a brief response | prior to uploading a revised pla                                     | an set.     |
| sociated mark               |                            |                         |                        |                      |                      |                                                                      | an set.     |
| sociated mark               | -ups and respond before up | oloading new plans. Ple | ease note that all ope | en issues will requi | ire a brief response | prior to uploading a revised pla                                     | an set.     |

Click on Uploads to upload the corrected sheets. It is not necessary to resubmit the entire plan set. Only the updated or added sheets must be uploaded. Select Resume to upload the sheets.

Note: It is imperative that resubmitted sheets have the exact same naming convention as the original submittal. Example: Sheet A1 must be named A1 on the resubmittal – not A-1, A 1, etc.)